## BEDIENUNGSANLEITUNG

Ausgabedatum: Januar 2008

# Drehmomentmessgerät HP-10 | HP-100

### Digitales Drehmomentmessgerät

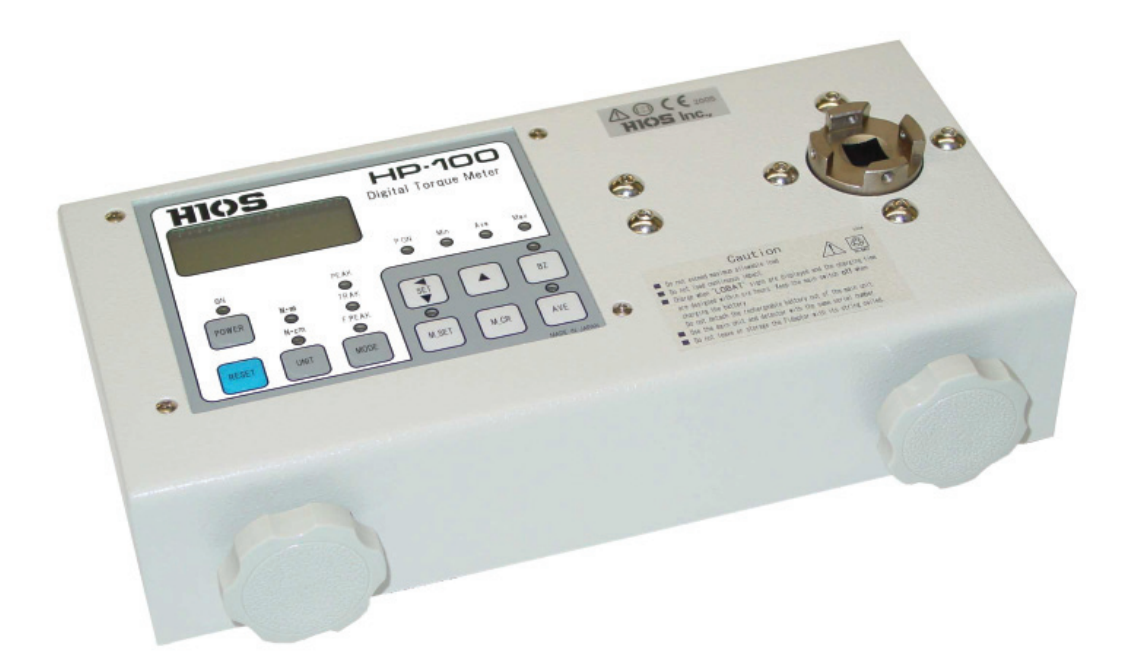

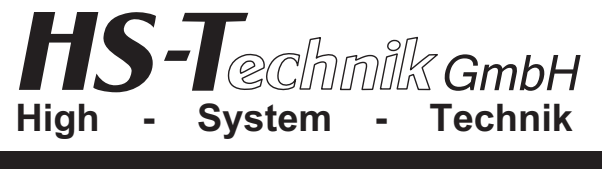

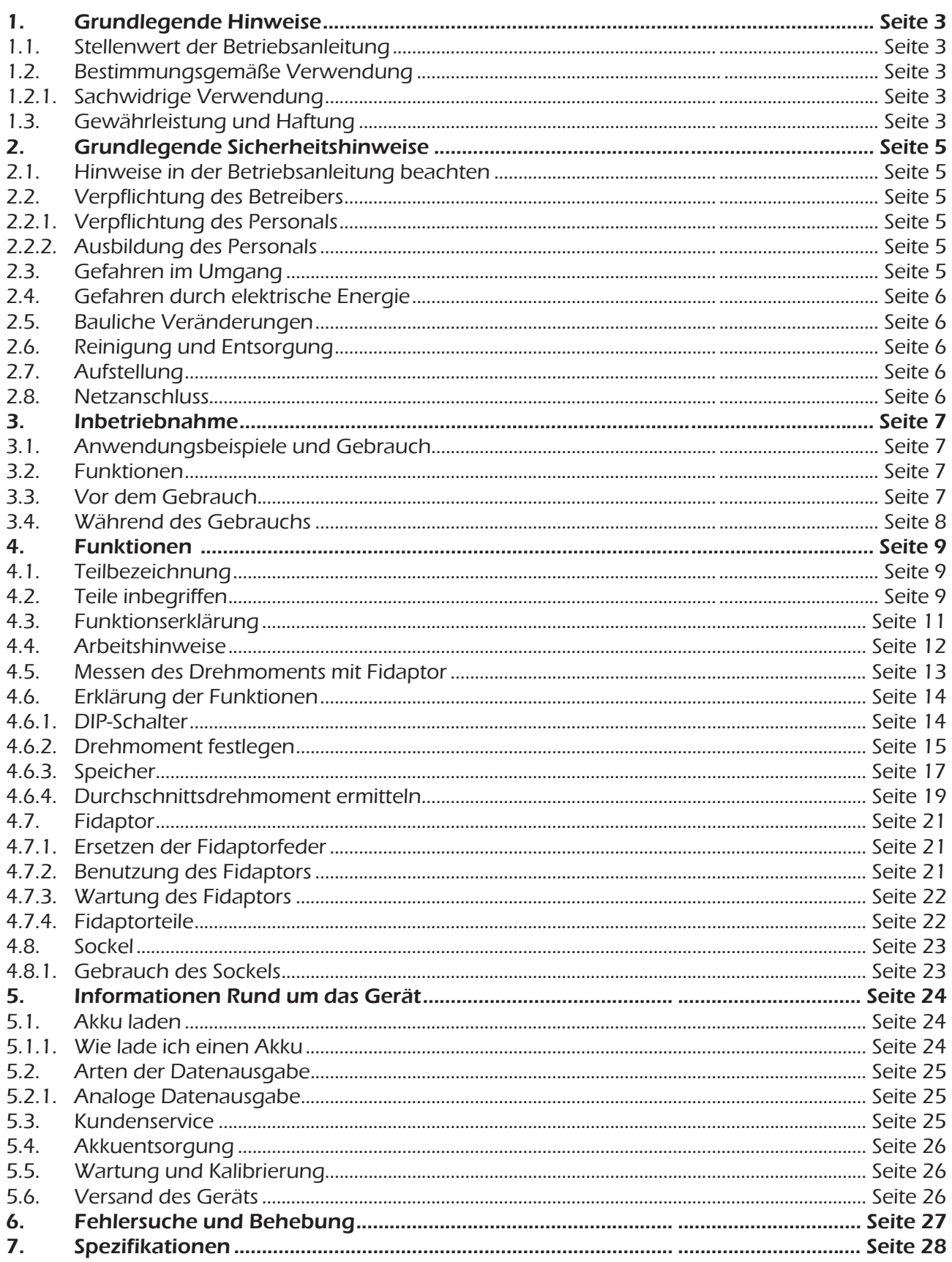

#### 1. Grundlegende Hinweise

#### 1.1. Stellenwert der Bedienungsanleitung

Diese Information ist in der Absicht geschrieben, von denen gelesen, verstanden und in allen Punkten beachtet zu werden, die für diese Steuerung verantwortlich sind.

Nur mit Kenntnis dieser Bedienungsanleitung können Fehler am Arbeitsplatz vermieden und ein störungsfreier Betrieb gewährleistet werden.

Für Schäden und Betriebsstörungen, die sich aus Nichtbeachtung dieser Bedienungsanleitung ergeben, übernehmen wir keine Haftung.

Sollten sich trotzdem einmal Schwierigkeiten einstellen, so wenden Sie sich bitte an uns, wir werden Ihnen gerne behilflich sein.

#### 1.2. Bestimmungsgemäße Verwendung

! Dieses Gerät ist dazu bestimmt, Drehmomente bei Elektro-, Drehmomentschraubern und Drehmomentschlüsseln zu messen und zu überprüfen.

Geeignet für viele Anwendungen im Einsatz mit Koordinatenwerkzeugen.

Eine andere oder darüber hinausgehende Benutzung gilt als nicht bestimmungsgemäß. Für hieraus entstehende Schäden haftet die Firma HS-Technik GmbH nicht.

!<br>! Zur bestimmungsgemäßen Verwendung gehören auch

- das Beachten aller Hinweise aus der Bedienungsanleitung und
- die Einhaltung der Inspektions- und Wartungsarbeiten.

#### 1.2.1. Sachwidrige Verwendung

Für Schäden und Betriebsstörungen, die sich aus Nichtbeachtung dieser Bedienungsanleitung und sachwidriger Verwendung der Steuerung ergeben, übernehmen wir keine Haftung.

#### 1.3. Gewährleistung und Haftung

Gewährleistungs- und Haftungsansprüche bei Personen- und Sachschäden sind ausgeschlossen, wenn sie auf eine oder mehrere der folgenden Ursachen zurückzuführen sind:

- Nicht bestimmungsgemäße Verwendung
- Unsachgemäße Inbetriebnahme, Bedienung und Wartung
- Betreiben des Gerätes bei defekten Sicherheitseinrichtungen oder nicht ordnungsgemäß angebrachten, oder nicht funktionsfähigen Sicherheits- und Schutzvorrichtungen
- Nichtbeachten der Hinweise in der Bedienungsanleitung bezüglich Transport, Lagerung, Inbetriebnahme, Betrieb und Wartung
- Eigenmächtige bauliche Veränderung
- Unsachgemäß durchgeführte Reparaturen
- Katastrophenfälle durch Fremdkörpereinwirkung und höhere Gewalt

#### Urheberrecht

Diese Bedienungsanleitung ist nur für den Betreiber und dessen Personal bestimmt.

Sie enthält die Vorschriften und Hinweise, die weder vollständig, noch teilweise

- vervielfältigt
- verbreitet oder
- anderweitig mitgeteilt werden dürfen

#### Das Urheberrecht an dieser Bedienungsanleitung verbleibt bei der Firma HS-Technik GmbH

Anschrift des Herstellers:

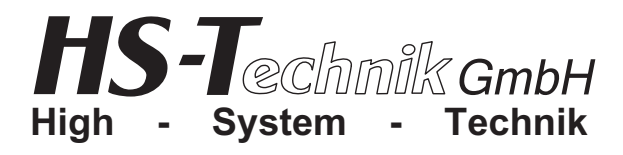

Im Martelacker 12 D-79588 Efringen-Kirchen Telefon 0 76 28 - 91 11- 0 Telefax 0 76 28 - 91 11-90 E-Mail: info@hs-technik.com Internet: www.hs-technik.com

#### 2. Grundlegende Sicherheitshinweise

#### 2.1. Hinweise in der Bedienungsanleitung beachten

- Grundvoraussetzung für den sicherheitsgerechten Umgang und den störungsfreien Betrieb des Dehmomentmessgeräts, ist die Kenntnis der grundlegenden Sicherheitshinweise und Sicherheitsvorschriften.
- Darüber hinaus sind die für den Einsatzort geltenden Regeln und Vorschriften zu beachten.

#### 2.2. Verpflichtung des Betreibers

Der Betreiber verpflichtet sich, nur Personen an diesem Arbeitsplatz arbeiten zu lassen, die mit den grundlegenden Vorschriften über Arbeitssicherheit und Unfallverhütung vertraut und in die Handhabung des Arbeitsplatzes eingewiesen sind. Das sicherheitsbewusste Arbeiten des Personals wird in regelmäßigen Abständen überprüft.

#### 2.2.1. Verpflichtung des Personals

Alle Personen, die mit Arbeiten an diesem Arbeitsplatz beauftragt sind, verpflichten sich, vor Arbeitsbeginn die grundlegenden Vorschriften über Arbeitssicherheit und Unfallverhütung zu beachten.

#### 2.2.2. Ausbildung des Personals

Nur geschultes und eingewiesenes Personal darf an diesem Arbeitsplatz arbeiten. Die Zuständigkeiten des Personals für die Inbetriebnahme, Bedienung, Wartung und Instandsetzung sind klar festzulegen.

Anzulernendes Personal darf nur unter Aufsicht einer erfahrenen Person an diesem Arbeitsplatz arbeiten.

#### 2.3. Gefahren im Umgang mit dem Drehmomentmessgerät

Störungen, welche die Sicherheit beeinträchtigen können, sind umgehend zu beseitigen.

Das Gerät ist nach dem Stand der Technik und den anerkannten sicherheitstechnischen Regeln gebaut. Dennoch können bei seiner Verwendung Gefahren für Leib und Leben des Benutzers oder Dritter oder anderen Sachwerten entstehen.

### !<br>! Der Arbeitsplatz ist nur zu benutzen

- für die bestimmungsgemäße Verwendung
- in sicherheitstechnisch einwandfreiem Zustand

#### 2.4. Gefahren durch elektrische Energie

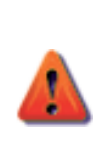

Arbeiten an der elektrischen Versorgung, nur von einer Elektro-Fachkraft ausführen lassen.

Die elektrische Ausrüstung regelmäßig überprüfen.

Lose Verbindungen und angeschmorte Kabel sofort beseitigen. Sind Arbeiten an dem Drehmomentmessgerät notwendig, ist vor dem Öffnen des Gerätes der Netzstecker aus der Steckdose zu ziehen.

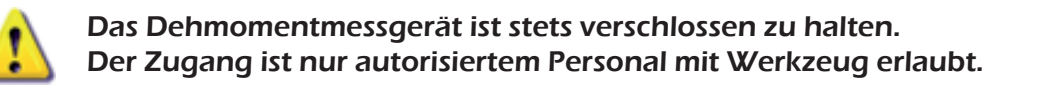

#### 2.5. Bauliche Veränderungen an dem Drehmomentmessgerät

Es dürfen keine Veränderungen, An- oder Umbauten an dem Gerät vorgenommen werden. Vorrichtungsteile in nicht einwandfreiem Zustand sofort austauschen.

#### Nur Original-Ersatzteile verwenden. !

#### 2.6. Reinigen des Drehmomentmessgeräts und Entsorgung

Verwendete Stoffe und Materialien sachgerecht handhaben und entsorgen, insbesondere beim Reinigen mit Lösungsmitteln.

#### 2.7. Aufstellung

Das Drehmomentmessgerät eignet sich nur für den Betrieb in trockenen Räumen. Vermeiden Sie Vibrationen, Staub, heiße Lust und hohe Luftfeuchtigkeit. Möglichst fern von Heizungs- und Sonneneinwirkung aufstellen, da eine hohe Umgebungstemperatur zu Störungen führen kann. Benutzen Sie nur original HIOS-Ni-MH-Batterien. Schützen Sie das Display vor Stößen und stellen Sie nichts auf das Gerät. Nehmen Sie immer das Bit von dem Sensor, wenn Sie mit den Messungen fertig sind.

#### 2.8. Netzanschluss

Durch Einstecken des Netzkabels in die Steckdose, und betätigen der Powertaste auf der Frontseite, ist das Drehmomentmessgerät betriebsbereit. Schalten Sie das Gerät aus, wenn Sie es nicht benötigen.

## Vor Anschluss des Geräts sind die Angaben über die Netzspannung<br>zu beachten.

#### 3. Inbetriebnahme

#### 3.1. Anwendungsbeispiele

- Zum Messen und Einstellen des Drehmoments von unterschiedlichen drehmomentgesteuerten Werkzeugen
- Aufnehmen von Daten des Lochdurchmessers bei Gewindeschrauben
- Drehmomentklassifizierungen drehender Teile
- Testen der Bruchgrenze kleiner Teile
- zur Qualitätskontrolle von Kunststoffschrauben und -teilen

#### 3.2. Funktionen

- Bis zu 100 Datenmessungen können gespeichert werden.
- Vergleicht maximaler, minimales und durchschnittliches Drehmoment
- Die Drehmomentwertanzeige kann automatisch auf 0 zurückgestellt werden.
- Drehmomentwertanzeige wird automatisch geeicht.
- Der erste Höchstmessmodus (F.PEAK) gibt das Genauigkeitsmessen von Drehmomentschlüsseln der anderen oder anderen Werkzeugen an.
- Das Ablesen des Drehmomentes ist einfach und genau, da das Drehmoment auf einer klaren Digitalanzeige angezeigt wird.
- Durch das Halten und Anzeigen des Höchstwertes kann das Drehmoment für Werkzeuge präzise eingestellt werden.
- Die Messgeräte arbeiten in beide Richtungen mit und gegen den Uhrzeigersinn so, dass das Anzieh- und das Lösedrehmoment leicht gemessen werden kann.
- Der Mechanismus ist einfach und robust, da der Dehnmessstreifen direkt am Drehmomentsensor angebracht ist.
- Das Messgerät stimmt mit den SPC-Systemen (Statisitische-Prozess-Kontrolle) überein.
- Der Analogausgang kann für viele Anwendungen benutzt werden, einschließlich Wellenformbetrachtungen, sowie zur Aufnahme und Beurteilung der gemessenen Daten.
- Die Tester sind leicht zu tragen, sie sind kompakt und werden durch einen wiederaufladbaren Ni-MH-Akku versorgt.

#### 3.3. Vor dem Gebrauch

- Lesen Sie die Bedienungsanleitung genau
- Es wird keine Haftung übernommen, wenn das Gerät modifiziert oder für einen anderen Zweck als für den Bestimmten genutzt wurde.

#### 3.4. Während des Gebrauchs

- Gehen sicher, dass der Fidaptor fest auf dem Sensor steckt.
- Achten Sie darauf, dass das Gerät kein anders Teil außer das Werkzeug, das gemessen werden soll berührt.
- Um Schäden am Sensor zu vermeiden, gehen Sie sorgfältig damit um und überschreiten Sie nie den maximalen Drehmomentbereich über 120%. Überschreitungen des Fassungsvermögensbelastungsniveau um 120% können zum Defekt des Gerätes führen.
- Sollte das Gerät ungewöhnliche Werte anzeigen, brechen Sie die Messung ab und kontaktieren Sie Ihren Händler.
- Sie sollten während der Benutzung keine Handschuhe tragen, um einen besseren Halt am Griff des Geräts zu haben.
- Tragen Sie Ihre Kleidung geschlossen, wenn Sie mit Geräten arbeiten.
- Das Akkuladegerät ist nur für Ni-MH Akkus vorgesehen. Benutzen Sie keinen anderen Akku, außer den Originalakku von HIOS.
- Benutzen Sie das Gerät nicht zum Messen für Schlagschrauber.
- Zerlegen Sie das Gehäuse auf keinen Fall und lockern Sie auch nicht die Schrauben, sonst könnte dies Ungenauigkeiten beim Messen hervorrufen.
- Verwenden Sie nur Originalzubehör, das in dieser Bedienungsanleitung beschrieben ist, um Verbindungen zu den Datenausgängen herzustellen.
- Achten Sie beim Lösen der Kabel darauf, die Abschlüsse nicht zu beschädigen.
- Schalten Sie das Gerät nach Gebrauch immer aus.
- Berühren Sie das Acryldisplay nicht und platzieren Sie keine schweren Dinge darauf.
- Vermeiden Sie unnötige Einstellungen.
- Behandeln Sie das Gerät mit Vorsicht und lassen Sie es nicht fallen.

#### Dieses Gerät ist sehr empfindlich, darum achten Sie darauf:

- Meiden Sie Orte an denen Wasser, Öl oder sonstige Flüssigkeiten austreten können.
- Orte mit Vibrationen, Nebel oder heißer Luft sind ebenso zu meiden.
- Stellen Sie das Gerät nicht im Freien oder an Orten mit elektrischer Entladung auf.
- Orte mit hohen Temperaturen oder hoher Luftfeuchtigkeit
- (Betriebsluftfeuchtigkeits- und Temperaturbereiche für digitale Drehmomenttestgeräte betragen 25%-65% und 15°-35°C).
- Orte mit hoher Temperatur oder hoher Luftfeuchtigkeit können auch zu einer Kondensation im Gerät führen oder die Funktion im gesamten beeinträchtigen.

#### 4. Funktionen

#### 4.1. Teilbezeichnung

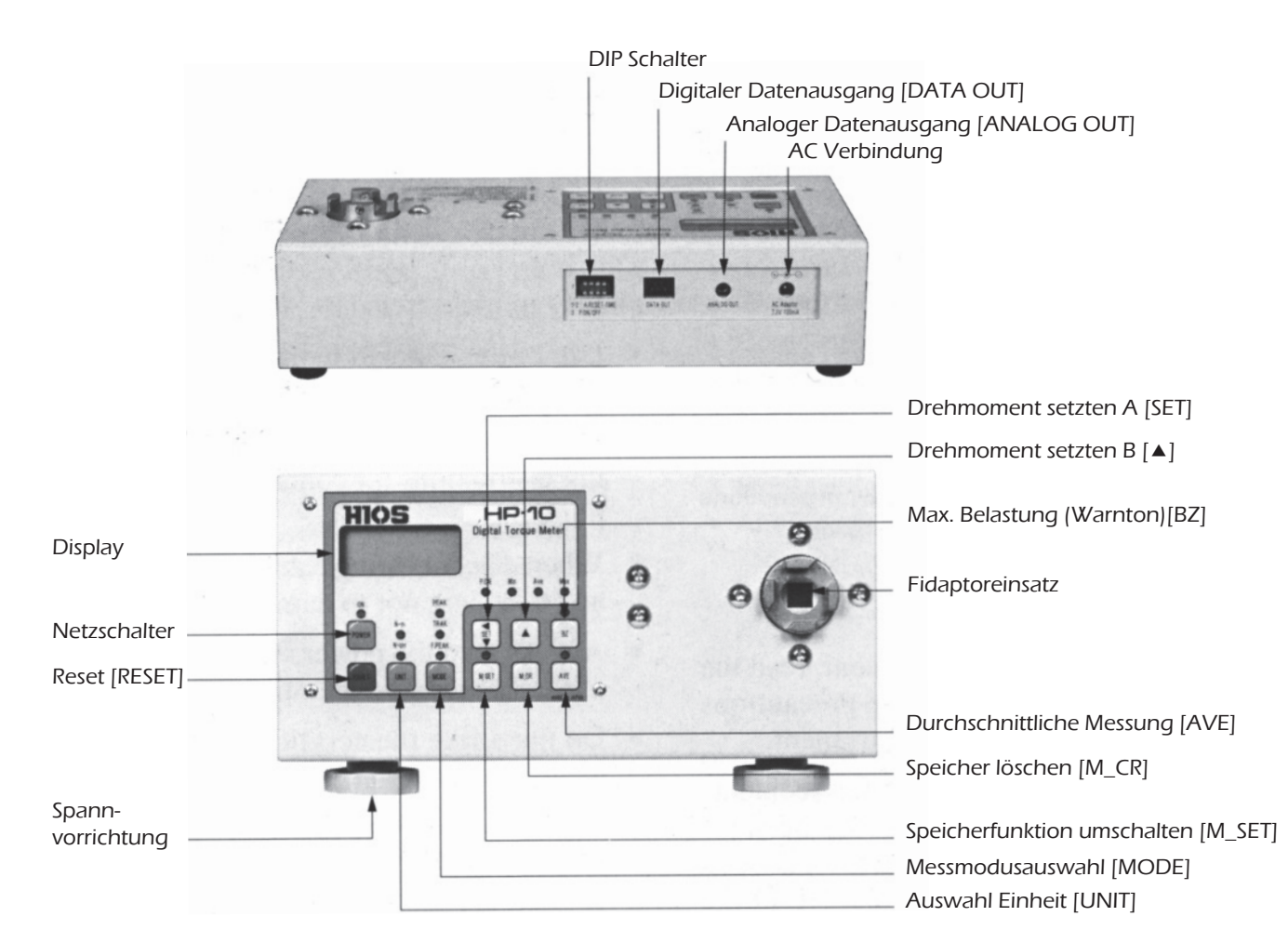

#### 4.2. Teile inbegriffen

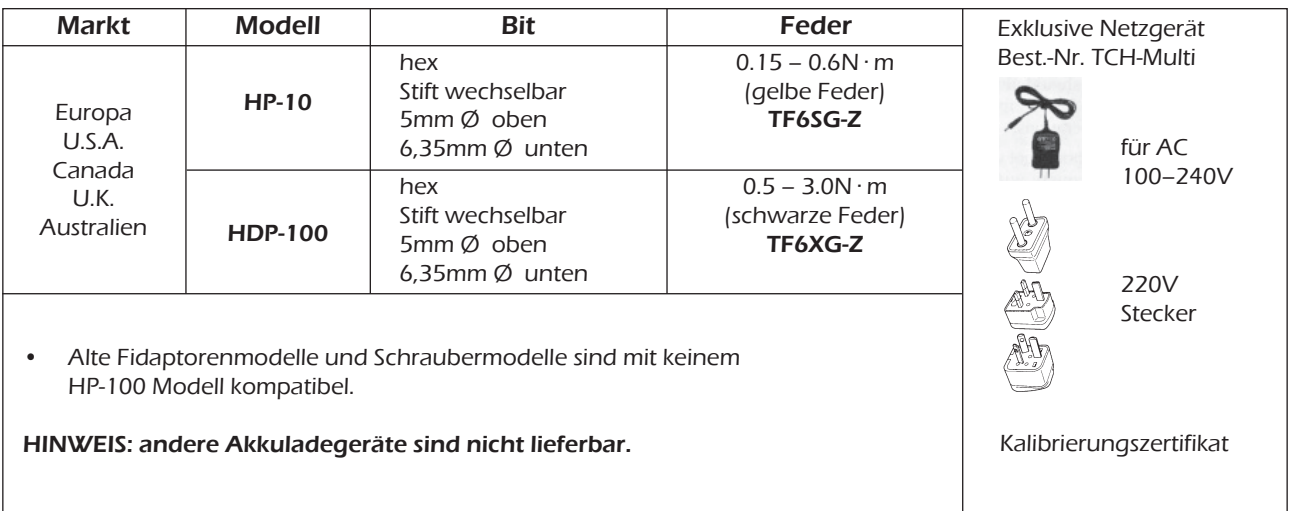

Das Gerät, samt Zubehör, wird in einem Aluminiumkoffer geliefert.

#### Fidaptor (mit Schutzbügel)

Der Fidaptor, bei Messgerät anbei, ist ein Adapter, welcher die Massenkräfte, die während der Hochgeschwindigkeitsumdrehungen auftreten puffert und absorbiert. Er reproduziert fast den gleichen Effekt, wie die eigentliche Verschraubungsarbeit einer Gewindeschraube. Um einen Schrauber mit kontrollierter Drehmomentabschaltung zu überprüfen, setzen Sie den Adapter in den balancierenden Sockel und betätigen dann den Schrauber. Das Drehmoment wird in dem Moment gemessen, wenn die Kupplung abschaltet.

#### 4.3. Funktionserklärung

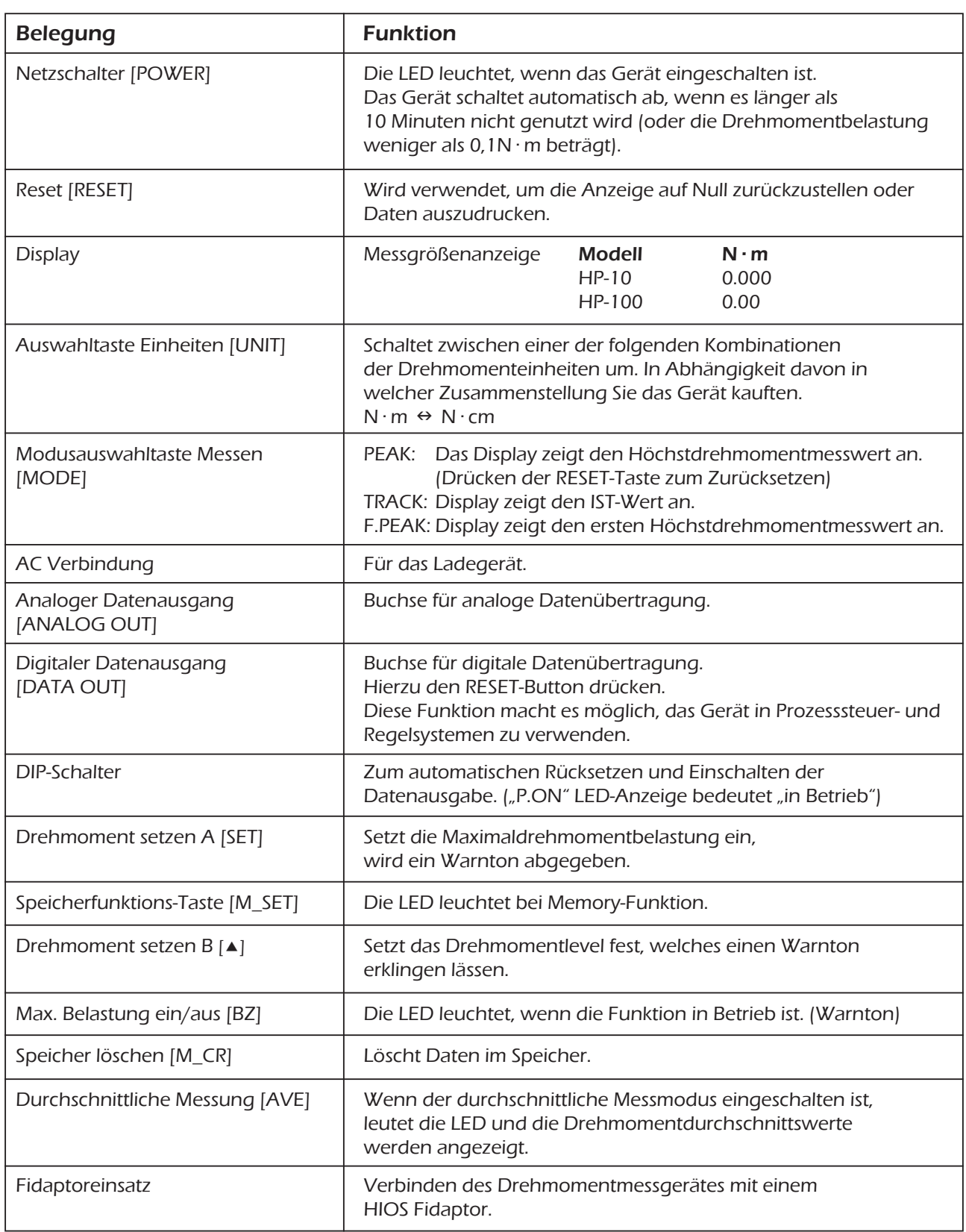

#### 4.4. Arbeitshinweise

Bevor Sie die Messungen beginnen, vergewissern Sie sich, dass das Messgerät entsprechend geladen ist. Schalten Sie das Gerät ein. Ist der Batteriestrom zu schwach, zeigt das Display an der linken Seite der Anzeige "LOBAT" an.

Wenn "LOBAT" erscheint, laden Sie es ca. 3 Stunden

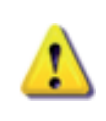

 $\overline{a}$ 

**ACHTUNG** Laden Sie die Batterie nie mehr als 6 Stunden. Benutzen Sie hierfür nur das mitgelieferte Ladegerät.

- 1. Stabilisieren Sie das Messgerät, indem Sie es auf einen waagerechten Untergrund stellen.
- 2. Stellen Sie die gewünschte Messeinheit ein [UNIT]-Taste.  $IN \cdot m \leftrightarrow N \cdot cm$ ).
- 3. Nehmen Sie die Nulleinstellung vor. Stellen Sie die [Mode]-Taste auf "TRACK". Drücken Sie danach beide Tasten [SET] und [ $\blacktriangle$ ] zur selben Zeit kürzer als 2 Sekunden. Somit steht das Gerät auf Null.

#### Wenn Sie die Taste 2 Sekunden oder länger drücken, so begibt sich das Gerät in einen anderen Messmodus. Sollte dies passieren, drücken Sie [RESET], dann wiederholt sich Wenn Sie die Taste Z Sekund<br>| anderen Messmodus. Sollte<br>| der Nulleinstellungsprozess.

4. Setzen Sie den [MODE]-Taste auf "PEAK" oder "F.PEAK". - In der PEAK-Einstellung wird der, während der Messung erreichte, Spitzenwert angezeigt. Somit verändert sich das Display nicht. Bitte verwenden Sie für Ihren Messbereich das dafür entsprechende Modell.

- In der F.PEAK-Einstellung wird der erste Drehmomenthöchstmesswert angezeigt. Dieser ändert sich nicht, auch wenn danach ein höherer Wert auftritt.
- 5. Drücken Sie den [RESET]-Taste um die Anzeige abzubrechen.
- 6. Beim Messen des Drehmoments gegen den Uhrzeigersinn (Linkslauf) erscheint ein "Minus-Zeichen" vor den Messwerten.

7. Um Daten auf eine Mitutoyo-Auswerteinheit auszugeben, stellen Sie den 3. Schalter des DIP-Schalters auf EIN ("P.ON"-LED leuchtet). Setzen Sie die [MODE]-Taste auf "PEAK" und drücken Sie [RESET] (hat die selbe Funktion, wie die Eingabetaste auf dem Computer). Messdaten werden für die direkte Messung zur Auswertung umgewandelt. Um Daten auszugeben, führen sie das Messen innerhalb des Höchstmessbereichs des Sensors durch, wie in den technischen Daten festgehalten.

- Minus Zeichen kennzeichnen die Messdaten gegen den Uhrzeigersinn.

- 8. Benutzen Sie einen Fidaptor, um das Drehmoment der Schrauber zu messen.
- 9. Wenn Sie das Drehmoment von unterschiedlichen, sich drehenden Werkzeugen oder Artikeln messen wollen, benutzen Sie eine entsprechende, in den Sockel passende, Vorrichtung. (Siehe "Benutzen des Sockels").
- 10. Denken Sie daran, nach Beendigung der Messungen das Gerät wieder auszuschalten.

#### 4.5. Messen des Drehmoments mit dem Fidaptor

- 1. Setzen Sie den Fidaptor in den Sockel des Messgerätes und geben Sie die Bitaufnahme des Schraubers, der gemessen werden soll, auf den Kopf des Fidaptors (Abb. 1). Passt die Bitaufnahme nicht zum Hios-Schaft des Messgeräts, benutzen Sie ein Zwischenstück (Abb. 2)
- 2. Stellen Sie die Taste des Schraubers auf "REV" und die Rückwärtsumdrehungen zum leichten Lösen der Fidaptorfeder beginnt.
- 3. Betätigen Sie den [RESET]-Taste, um die Anzeige auf "0" zu stellen.
- 4. Stellen Sie nun die Taste des Schraubers auf "FOR", damit der Schrauber solange dreht, bis er automatisch stoppt (die Feder wird angezogen).
- 5. Wenn der Schrauber stoppt, wird der gemessene Wert gehalten und auf dem Display digital angezeigt. Der Wert ist das Ausgangsdrehmoment des Schraubers.
- 6. Nach Umkehrung der Schrauberumdrehung, um den Fidaptor auf die vorherige Höhe zu bringen, zum Löschen drücken Sie [RESET].
- 7. Überprüfen desAusgangsdrehmoment durch Wiederholen der obrigen Schritte. Um das Drehmoment zu setzen, lösen oder ziehen Sie den Drehmomenteinstellring des Schraubers an und setzen Sie es auf den entsprechenden Ausgang, indem Sie das Ablesen beim Anziehen überwachen - siehe Ausgangsdrehmomente. (Abb. 2)

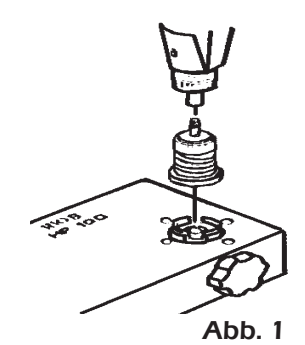

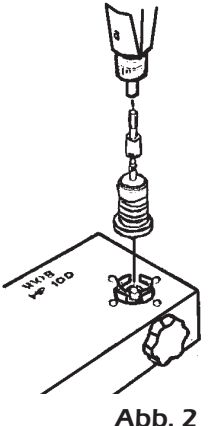

#### 4.6. Erklärung der Funktionen

#### 4.6.1. DIP-Schalter

Schalten Sie das Gerät immer aus, bevor Sie die DIP-Schaltereinstellung ändern.

#### Automatische Rücksetzung

DIP Tasteneinstellungen

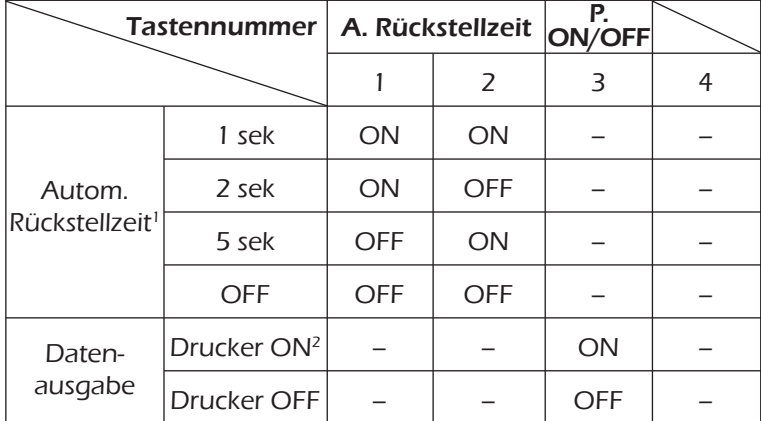

Hinweise

- <sup>1</sup> Der Rücksetzungs Taste funktioniert nicht, wenn die automatische Rücksetzung aktiviert ist.
- 2 Es wird ein Fehler angezeigt und die LED leuchtet, wenn ein Drucker zur Datenausgabe angeschlossen ist.

#### Datenausgabe

- 1. Setzen Sie die [Modus]-Taste auf "PEAK" oder "F.PEAK".
- 2. Setzen Sie Datenausgabe DIP-Schalter 3 auf die "ON"-Position.
- 3. Verbinden Sie einen Drucker oder eine Auswerteinheit mit dem digitalen Ausgang. (Drücken der [RESET]-Taste in diesem Zustand führt zu Fehlern. Ein Fehler resultiert auch, wenn Sie versuchen die Daten mit einem Drucker auszudrucken, der keine numerischen Daten ausdrucken kann, die Kommas enthalten).
- 4. Drücken Sie nach dem Messen die [RESET]-Taste, werden die Daten ausgegeben. Durchschnittliche Werte (AVE) können nicht ausgegeben werden.

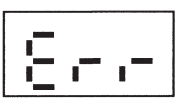

1-2 A.RESET TIME

3 P.ON/OFF

Fehlermeldung

Ausgangsdaten von Memory (Memory Funktion EIN)

### HINWEIS:<br>bitte stellen Sie die automatische Rücksetzung aus.

- 1. Halten Sie die Rücksetzungstaste für 2 Sekunden gedrückt.
- 2. Wenn das Display die Buchstaben "Prn" zeigt, drücken Sie [RESET].
- 3. Die ganzen Drehmomentdaten, ab der Speichernummer 0001, werden ausgegeben. Das Display blinkt während der Datenübertragung.

#### 4.6.2. Drehmoment festlegen

Wenn die maximale Drehmomentbelastung erreicht wurde, setzt ein Warnton ein. Dieser ertönt ebenfalls, wenn die Drehmomenteinstellung geändert wurde. Die Drehmomenteinstellung kann nach Wunsch geändert werden. Der Warnton signalisiert ebenfalls, dass das Drehmoment gemessen wurde.

Beispiel: Datenausgabe nur für Messungen über 100.

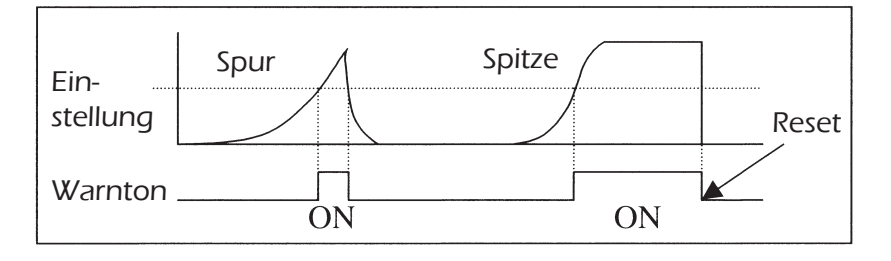

#### Tastenfunktionen für die Drehmomenteinstellung

- <sup>1</sup> [SET]-Taste
- 1. Halten Sie die Taste 2 Sekunden gedrückt, um in den Drehmomenteinstellungsmodus zu gelangen. Um diesen wieder zu verlassen, halten Sie die Taste erneut 2 Sekunden lang gedrückt.
- 2. Wenn sich das Gerät im Einstellungsmodus befindet, kann die 4-stellige Anzeige eingestellt werden. Benutzen Sie die SET-Taste um die Einstellungsziffer zu wählen. Die gewählte Ziffer blinkt.

 Jedes Mal, wenn die Taste gedrückt wird, wird die nächste Ziffer links gewählt (oder, wenn die Taste gedrückt wird, nachdem die ganz linke Ziffer gewählt wurde, wird die Ziffer ganz rechts gewählt).

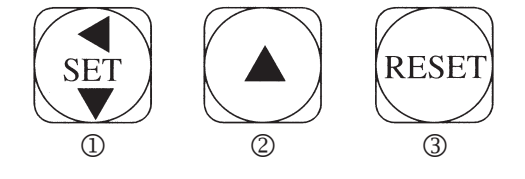

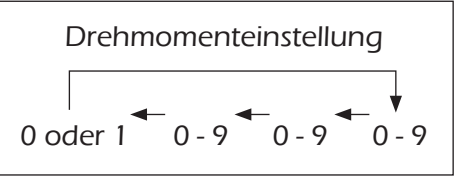

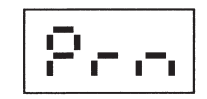

#### **②** [▲]-Taste

 Wenn sich das Gerät im Einstellungsmodus befindet, steigert diese Taste die Nummer jedes Mal um eins, wenn Sie sie drücken. Bedenken sie, dass die Zahl auf der linken Seite nur 0 oder 1 sein kann.

#### 3 [RESET]-Taste

 Wenn Sie diese Taste betätigen, bereitet sich das Gerät auf eine Messung vor. Drücken Sie die Taste während sich das Gerät im Drehmomenteinstellungsmodus befindet, so bricht es den Prozess ab und beendet den Drehmomenteinstellmodus.

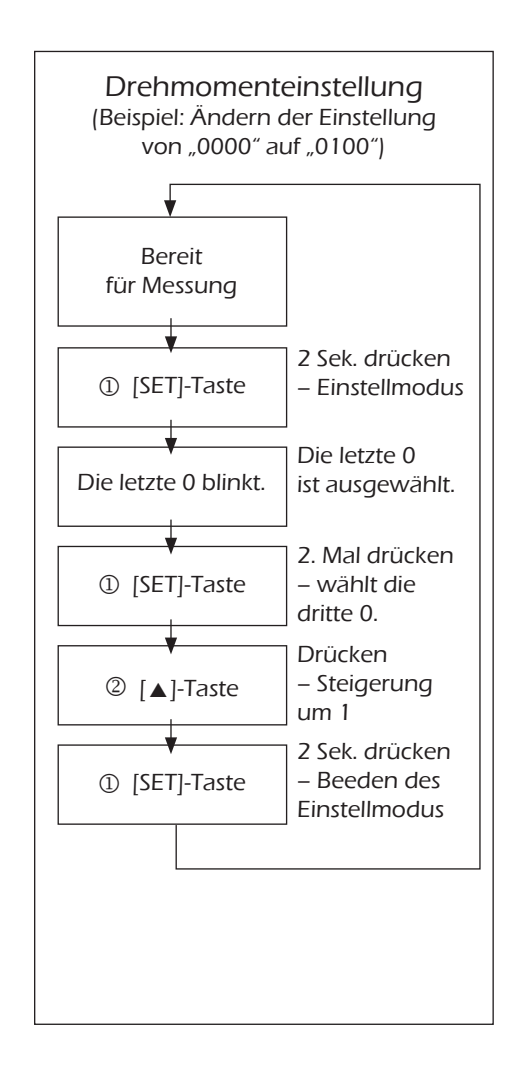

#### 4.6.3. Speicher

#### Ziel

Die Messdaten können für den täglichen Gebrauch gespeichert werden.

#### Speichern und lesen der Messdaten

- 1. Der Speicher kann 100 Messungen speichern. Die Messungen sind automatisch von 0001 bis 0100 nummeriert. Falls die Daten von den vorherigen Messungen noch im Speicher stehen, beginnt die neue Messung mit der nächst möglichen Nummer (Abb.1).
- 2. Abb. 2 zeigt, wie man im Speicher abgelegte Daten anzeigen kann.
- 3. Wenn das 100ste Ergebnis im Memorymodus gespeichert wurde, löschen Sie einige Daten (Abb. 3) oder alle Daten (Abb. 4) um Platz für die nächste Serie von Messungen zu machen.

#### Anzeige – Speicher voll

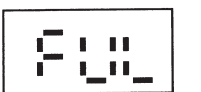

Das blinkende Display "FUL" erscheint, wenn der Speicher voll ist. Drücken Sie [RESET] um das Display zu löschen.

#### Tastenfunktionen im Speichermodus

Zu benutzende Tasten

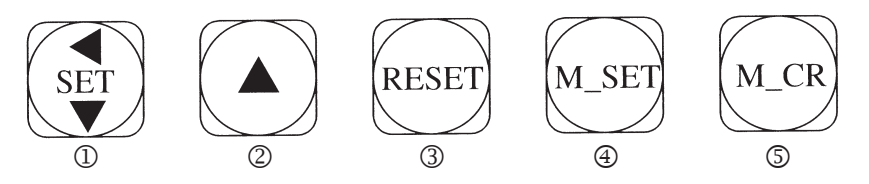

<sup>1</sup> [SET]-Taste

 Wenn die Memoryfunktion aktiviert ist, drücken Sie diese Taste und die letzte Messung im Speicher wird angezeigt.

**②** [▲]-Taste

 Wenn die Memoryfunktion aktiviert ist, drücken Sie diese Taste und die erste Messung wird angezeigt.

3 [RESET]-Taste

 Wenn die Memoryfunktion aktiviert ist, drücken Sie diese Taste und das Gerät beginnt die Daten aufzuzeichnen. Drücken Sie die Taste erneut, wird die Aufzeichnung beendet. Hiermit werden die Daten auch angezeigt oder gelöscht.

4 [M\_SET]-Taste

 Zum Beginnen oder Verlassen des Modus drücken Sie die Taste 2 Sekunden lang. LED leuchtet, wenn sich das Gerät im Messmodus befindet.

#### 5 [M\_CR]-Taste

Beim Drücken dieser Taste können Sie den Inhalt des Speichers löschen.

#### HINWEIS: Die Daten können ausgegeben werden, ungeachtet dessen, Die Daten können ausgegeben<br>• ob die LED leuchtet oder nicht.

#### Abb. 1 Aufnahme-Auswertung

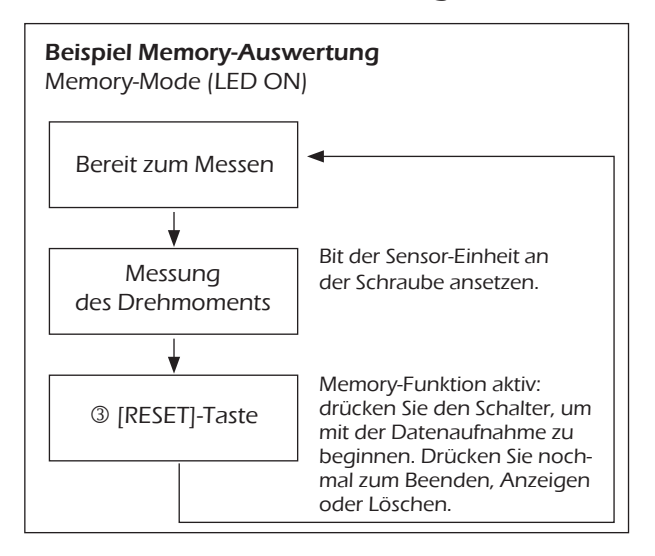

#### Abb. 3 Teillöschen von Messdaten

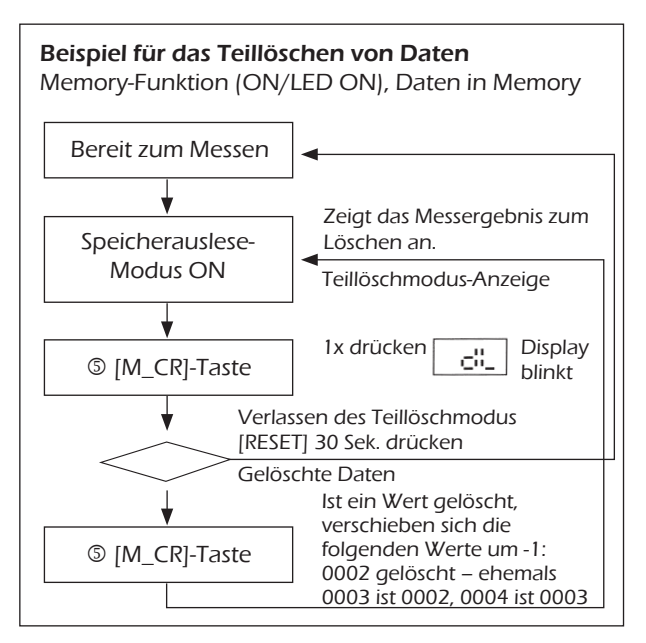

#### Abb. 2 Datenanzeige

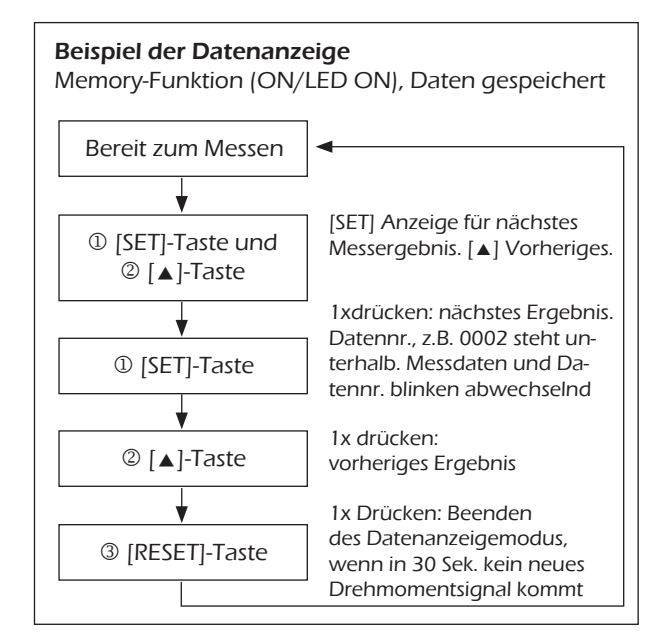

#### Abb. 4 Vollständiges Löschen

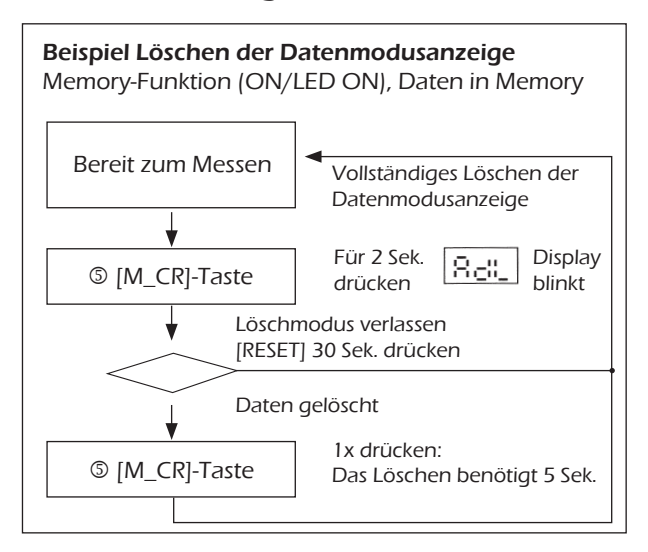

#### 4.6.4. Durchschnittsdrehmoment ermitteln

#### Ziel

Einfache Überwachung des Drehmomentes für den Normalbetrieb.

#### Messverfahren

Ein Set von Messungen beträgt maximal 10 Einzelmessungen. Ermöglicht eine einfache statistische Auswertung (min, max, ø)

- 1. Die Messergebnisse werden automatisch nummeriert, von 0001 bis 0010. Negative Anzeigen werden nicht aufgezeichnet. Messungen im durchschnittlichen Modus werden automatisch gelöscht, wenn das Gerät diesen Modus verlässt.
- 2. Werden weniger als 10 Messungen gemacht, zeigt die Anzeige nur diese Messungen an.

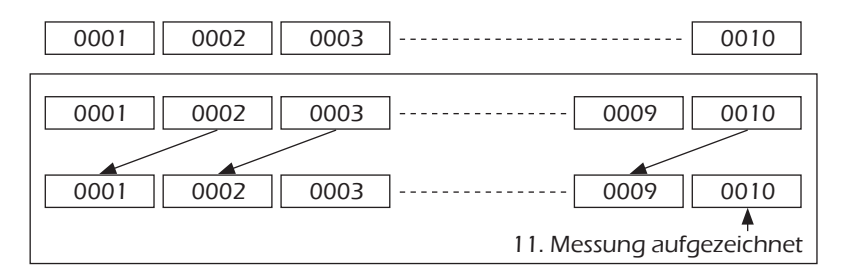

#### Umschalten der Funktionen im Durchschnitts-Messmodus

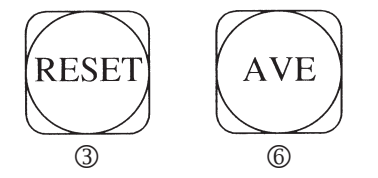

3 [RESET]-Taste

 Bringt das Gerät in den Zustand der Bereitschaft um mit dem Messen beginnen zu können (im durchschnittlichen Messmodus). Um dem Set die Messungen anzuzeigen, oder den Messvorgang zu beenden, drücken Sie die Taste erneut.

6 [AVE]-Taste

 Drücken Sie die Taste für 2 Sekunden um den Durchschnittsmessmodus zu beginnen oder zu verlassen. Die LED leutet bei Bereitschaft. Die Abb. 5 zeigt den durchschnittlichen Mess- und Anzeigemodus.

#### Versichern Sie sich, dass die [MODE]-Taste auf "PEAK" oder "F.PEAK" steht, bevor Sie sich im durchnittlichen Mess- und Anzeigemodus befinden. Die [UNIT]-Taste funktioniert in diesem Modus nicht.<br>Die [UNIT]-Taste funktioniert in diesem Modus nicht.

#### Abb. 5 Aufnahme-Auswertung

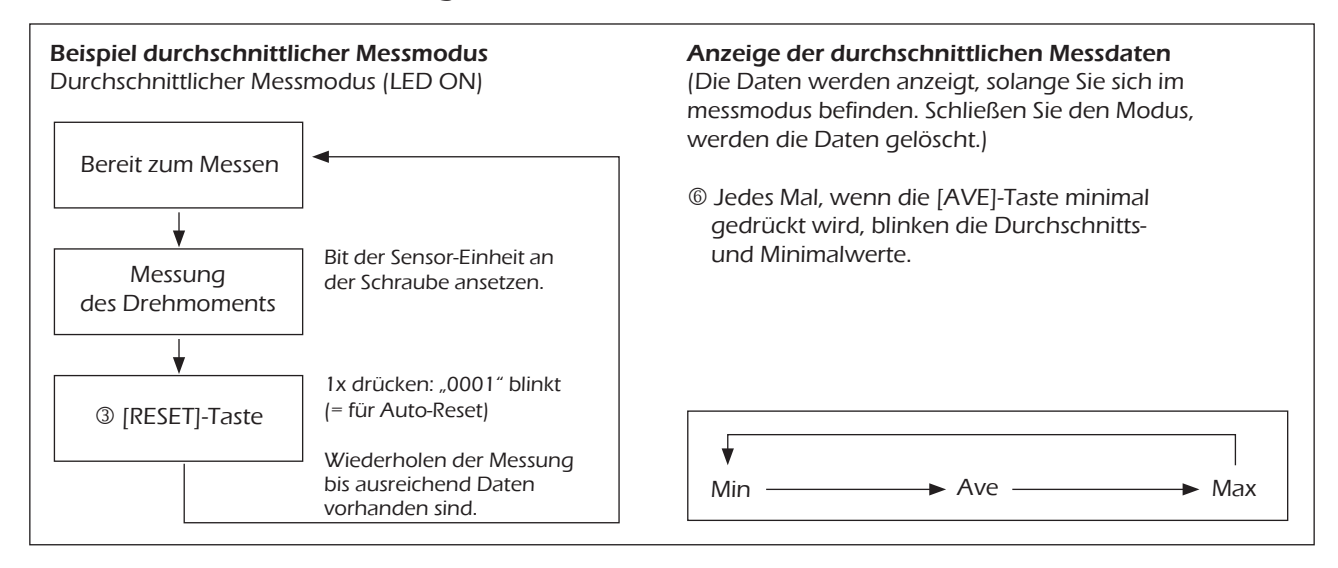

#### 4.7. Fidaptor

#### 4.7.1. Ersetzen der Fidaptor-Feder (HP-100)

Zwei Arten von Federn, schwarz (stark) und gelb (schwach) sind für den HP-100 erhältlich. Benutzen Sie die geeignete Feder für den gewünschten Schraubfall.

Eine schwarze Feder ist bereits im Fidaptor eingebaut. Für niedrigere Drehmomente ersetzen Sie diese bitte durch die gelbe Feder.

Drehen Sie die Zentralschraube (Dorn) entgegen dem Uhrzeigersinn, um ihn zum Wechsel der Feder zu entfernen.

#### 4.7.2. Benutzung des Fidaptors

- 1. Überlasten Sie den Fidaptor nicht in Bezug auf das Gewicht. Das darf die angegebene Messkapazität nicht überschreiten.
- 2. Nehmen Sie den Fidaptor, der für den zu messenden Drehmomentbereich geeignet ist.
- 3. Stecken Sie den Fidaptor locker auf und entfernen Sie ihn nach der Messung vom Sockel.
- 4. Halten Sie den Schrauber und den Fidaptor während der Messung gerade. Belasten Sie ihn nicht mit mehr als 5kg oder 2kg bei Fidaptoren für niedrige Drehmomente.
- 5. Wenn Sie mehrere Messungen durchführen, tragen Sie auf die Teile  $\mathbb{O}$ ,  $\mathbb O$  und  $\mathbb O$  des Fidaptors (siehe "Fidaptorteile") Fett auf. (Benutzen Sie das Fett, das mit dem Gerät vertrieben wird. Bestellung separat möglich: Bestell-Nr. TF-G3)
- 6. Setzten Sie den Fidaptor nicht auf, wenn Sie ihn nicht benötigen. Bei Nichtbenutzung nehmen Sie den Fidaptor vom Werkzeug und die Spannung von der Feder.
- 7. Gehen Sie sicher, dass der Fidaptor immer richtig mit dem Werkzeug verbunden ist.
- 8. Benutzen Sie den Fidaptor nicht, wenn er krumm ist oder in anderer Weise modifiziert wurde.

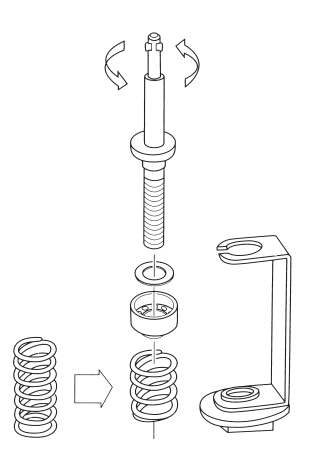

#### 4.7.3. Wartung des Fidaptors

- 1. Tragen Sie auf die Teile ①, ② und ⑤ des Fidaptors (siehe "Fidaptorteile") Fett auf.
- 2. Überprüfen Sie die Teile des Fidaptors vor der Benutzung.
	- Befindet sich auf den Teilen ①, ② und ③ des Fidaptors Fett?
	- Hat sich das Gewinde oder der Gewindeschaft abgenutzt?
	- Befinden sich Dreck oder andere Fremdkörper an der Zentralschraube?
- 3. Der Fidaptor muss möglicherweise ersetzt werden. Er sollte regelmäßig überprüft und ersetzt werden wenn nötig. Ersetzen Sie die Drucklager des Fidaptors in regelmäßigen Abständen. Wenn Sie den Fidaptor wiederholt einsetzen, nutzen sich die Lager ab und können beschädigt sein, wobei Sie ihre gleichmäßigen Drehungen verlieren und es dann zu Unregelmäßigkeiten in der Messgenauigkeit kommt.

#### 4.7.4. Fidaptorteile

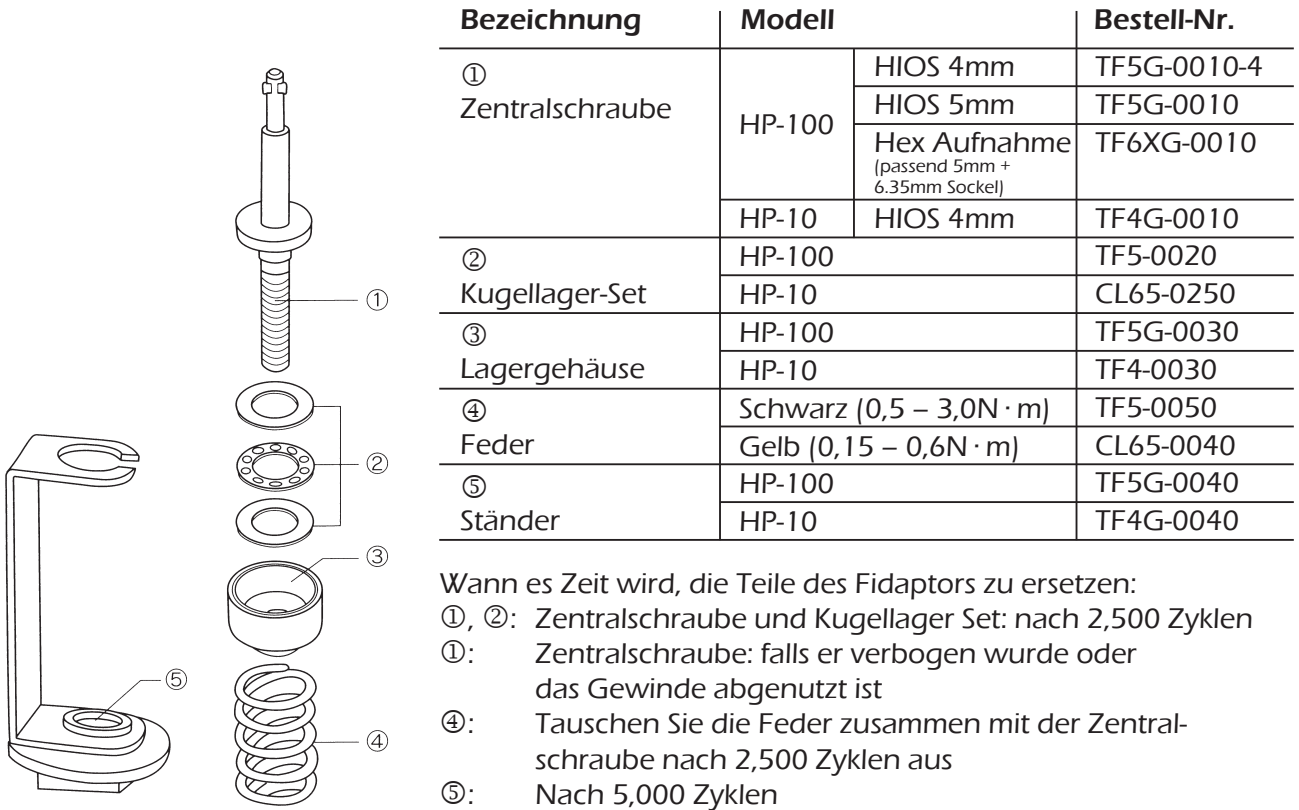

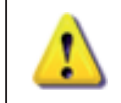

ACHTUNG!

Der Sicherheitsbügel schützt vor einem Bolzenbruch oder vor Metallermüdung.

#### Weitere Bauteile (separat erhältlich

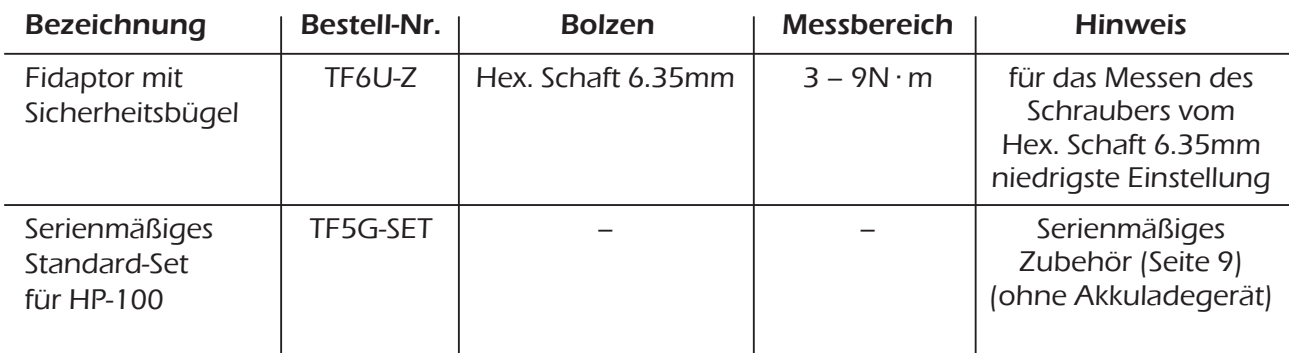

#### 4.8. Sockel

#### 4.8.1. Gebrauch des Sockels

Mit entsprechenden Befestigungen können Sie diesen Tester auch zum Messen von anderen Werkzeugen als Schraubern benutzen. Es sollte jedoch unbedingt auf folgende Punkte geachtet werden:

- Der Sockel und die Befestigung sollten genau ineinander passen.
- Die Befestigung sollte stabil genug sein, damit sie nicht bei der Messung zusammenbricht
- Die vertikale Belastung des Sockels sollte nie mehr als 10 kg betragen
- Der Sockel sollte keinen Schlägen ausgesetzt sein. Messen Sie keine Schlag- oder Impact-Tools.
- Des Weiteren müssen die Grundregeln des Drehmomenttestens beachtet werden.

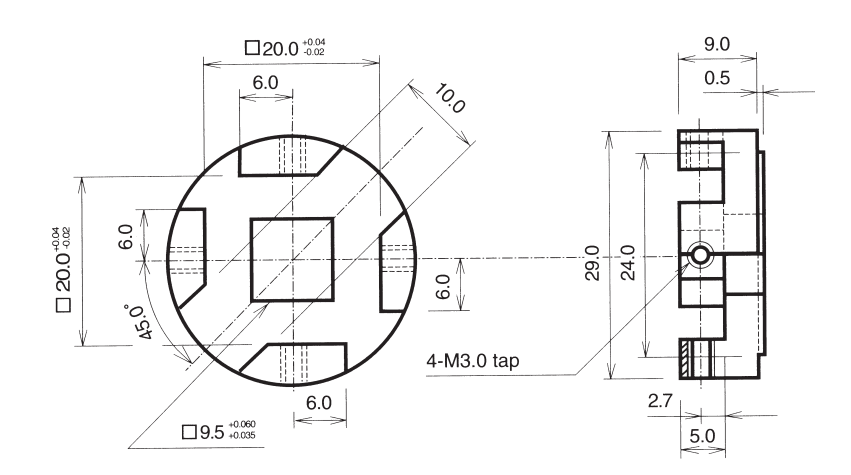

#### 5. Informationen Rund um das Gerät \_\_\_\_\_\_\_\_\_\_\_\_\_\_\_\_\_\_\_\_\_\_\_\_\_\_\_\_\_\_\_\_\_\_

#### 5.1. Akku laden

Achten Sie darauf, das richtige Ladegerät zum Laden des Akkus zu benutzen. Beim Laden schalten Sie das Gerät auf "OFF".

#### ACHTUNG!

- Die Ladezeit darf nie über 6 Stunden liegen.
- Benutzen Sie ausschließlich NiMH Akkus, niemals andere, selbst wenn sie von HIOS sind.
- Benutzen Sie das Gerät nicht während des Akkuladens.
- Wenn die Buchstaben "LOBAT" erscheinen,
- stoppen Sie die Messung und laden Sie den Akku.
- Benutzen Sie das Akkuladegerät nicht für andere Zwecke als zum Laden für dieses Gerät.
- Stellen Sie nichts auf das Akkuladegerätekabel, biegen sie es nicht oder machen Sie keinen Knoten in das Kabel.
- Versichern Sie sich, dass das Gerät ausgeschalten ist, wenn Sie das Batterieladegerät anschließen.
- Versuchen Sie nicht den Akku aus dem Gerät auszubauen.

#### WARNUNG!

Wenn Sie die Batterie länger als die vorgeschriebenen 6 Stunden laden, wird der Akku überhitzt und es besteht die Möglichkeit der Beschädigung des Geräts oder der Entflammung.

#### 5.1.1. Wie lade ich einen Akku

- 1. Schalten Sie das Gerät aus und stecken Sie das Kabel ein.
- 2. Wenn der Akku aufgeladen wurde, entfernen Sie das Kabel. Schalten Sie Gerätenetzschalter ein und überprüfen Sie, ob die Anzeige weiterläuft.
- 3. Warten Sie bis sich das Akkuladegerät abgekühlt hat und verstauen Sie es im dazugehörigen Koffer.

#### 5.2. Arten der Datenausgabe

Verwenden Sie den Mitutoyo-Auswerteinheit (bei vielen Händlern verfügbar), um Messdaten auf den Computer zu übertragen.

- Modell: IT-005D 264-005 (für alle Standard Windows Computer)
- Verbindungskabel Nr. 937243 –1.2m (kann separat bestellt werden)

#### 5.2.1. Analoge Datenausgabe

Das Analogkabel separat erhältlich (1,5m, Artikel P-5).

Dieses Kabel kann dazu benutzt werden, um einen Messdatenschreiber, Oszilloskop oder einen Spannungsmesser mit dem Drehmomentmessgerät zu verbinden. Sollten Sie diese Geräte benutzen, lesen Sie bitte deren Bedienungsanleitung um sicher zu gehen, dass die Geräte kompatibel sind.

#### 5.3. Kundenservice

#### Reparaturen

Bearbeitungsgebühren werden unter folgenden Umständen sicher erhoben

- 1. Bei Versagen oder Beschädigung durch nicht korrekten Gebrauch des Gerätes, oder das Gerät wurde zerlegt oder es versagte auf Grund versuchter Instandsetzung.
- 2. Öl befindet sich im Sensor, Schalter oder im Gerät selber.
- 3. Falls das Gerät während des Auslieferns oder durch herunterfallen beschädigt wurde.
- 4. Beschädigungen durch Feuer, Gasexplosionen, Erdbeben, Wasser, nicht geeignete Netzspannugen oder andere Katastrophen.
- 5. Für die Kalibrierung, Inspektion oder für Ersetzen des Fidaptors werden Bearbeitungsgebühren erhoben.

Lieferung und Bearbeitungsgebühren für die Reparaturen müssen vom Kunden bezahlt werden.

Bei Fragen wenden Sie sich an HS-Technik GmbH.

#### 5.4. Akkuentsorgung

Dieses Produkt enthält einen wieder aufladbaren Ni-MH-Akku. Dieser Akku ist recyclebar.

Am Ende seiner Nutzdauer ist es gemäß staatlichen oder örtlichen Vorschriften verboten den Akku mit dem Hausmüll wegzuwerfen. Überprüfen Sie daher die für Ihr Gebiet geltenden Bestimmungen und entsorgen Sie den Akku dementsprechend ordnungsgemäß.

#### 5.5. Wartung und Kalibrierung

Der Aufnahmemesssensor des Hios-Digital-Drehmoment-Testers verfügt über eine speziell entwickelte Struktur und hält seine stabilisierte Lastgenauigkeit über eine lange Zeit.

Dennoch sollte das Gerät mindestens einmal jährlich überprüft werden, um so den besten Nutzen von dem Tester ziehen zu können.

#### 5.6. Auf was Sie bei der Einsendung achten müssen...

- 1. Versenden Sie das Gerät in der Originalverpackung, um es vor heftigen Schlägen zu schützen.
- 2. Fügen Sie keine weiteren Dinge der Originalverpackung bei. Es sollten sich nur die original mitgelieferten Teile in der Verpackung befinden. Für weitere Teile wird keine Verantwortung übernommen.
- 3. Bitte beschreiben Sie detailliert und genau die Art des Fehlers.

Wenn Sie denken, dass das Gerät kaputt ist, lesen Sie zunächst diese Tabelle durch. Wenn das Problem trotzdem unlösbar bleibt, wenden Sie sich an Ihren Händler.

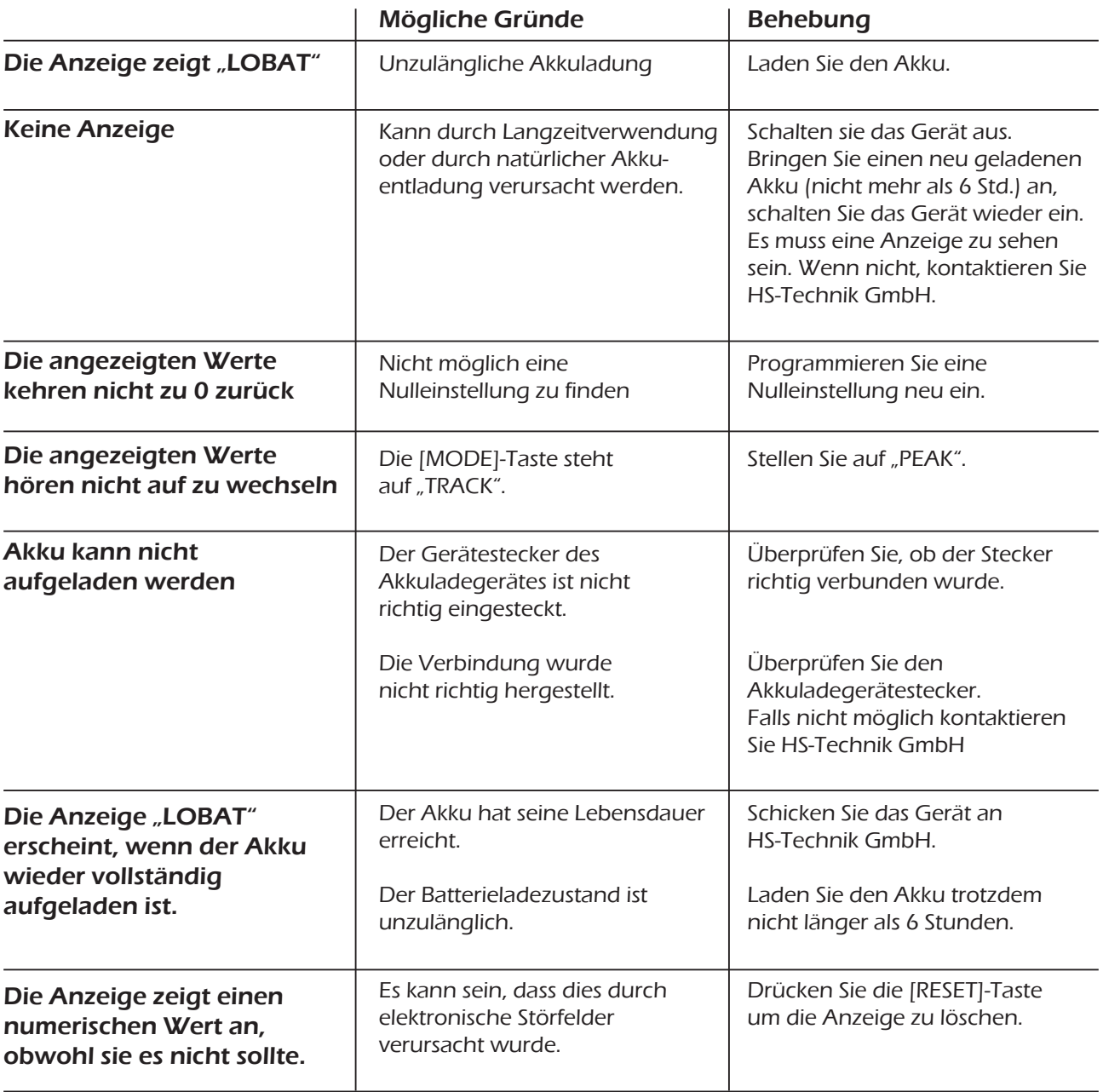

#### 7. Spezifikationen \_\_\_\_\_\_\_\_\_\_\_\_\_\_\_\_\_\_\_\_\_\_\_\_\_\_\_\_\_\_\_\_\_\_\_\_\_\_\_\_\_\_\_\_\_\_\_\_\_\_\_\_

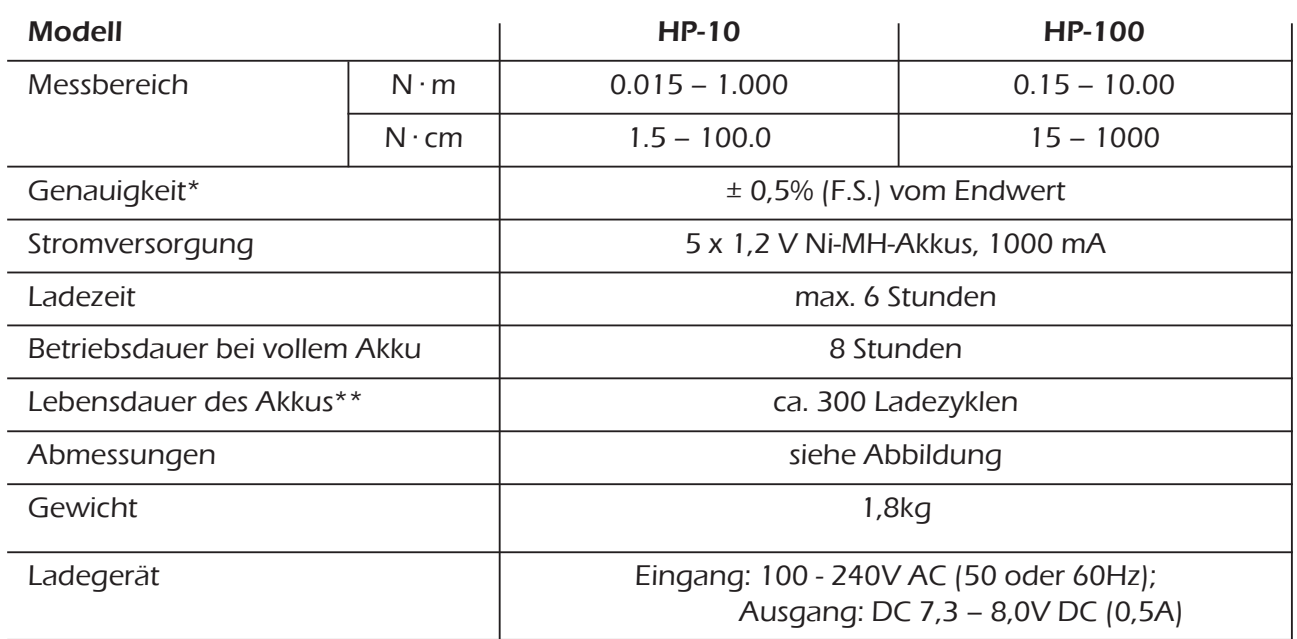

Die Belastung darf nicht über dem Messbereich liegen.

\*\* Da die Akkulebensdauer abhängig von den Arbeitsbedingungen ist, kann dies nich garatiert werden.

#### Abmessungen für beide Modelle in mm

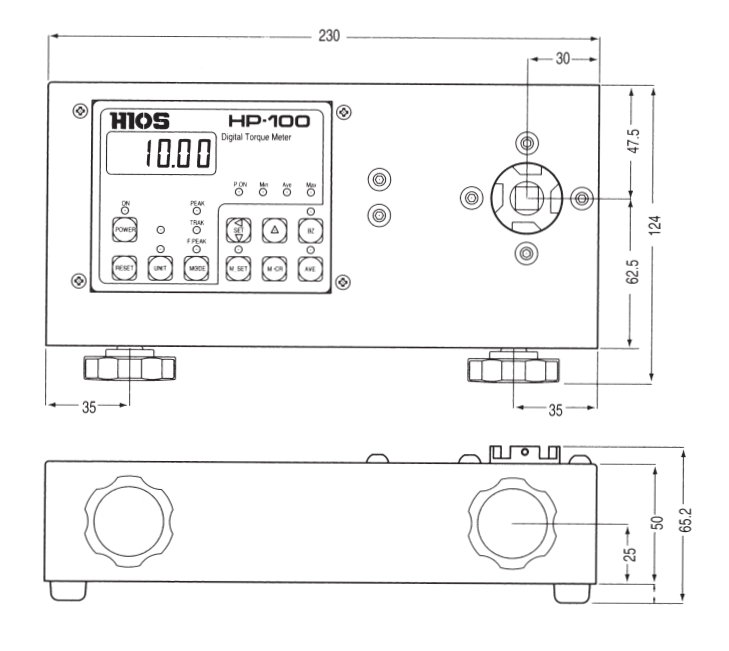

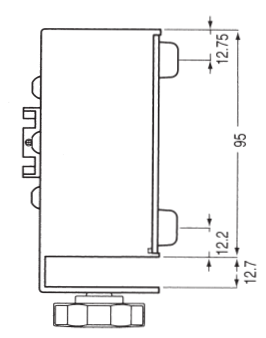

#### Spezifikationen Analogausgang

Eine Anzeige von 1000 bedeutet etwa 1V.

#### Anschluss Pin-Belegung

#### Mitutoyo MQ65-5P

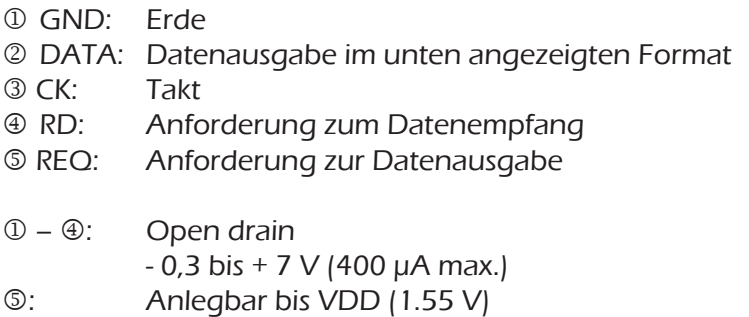

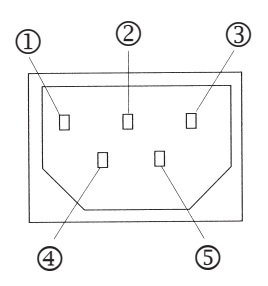

#### Daten-Ausgangsformat

13 Stellen wie unten angezeigt:

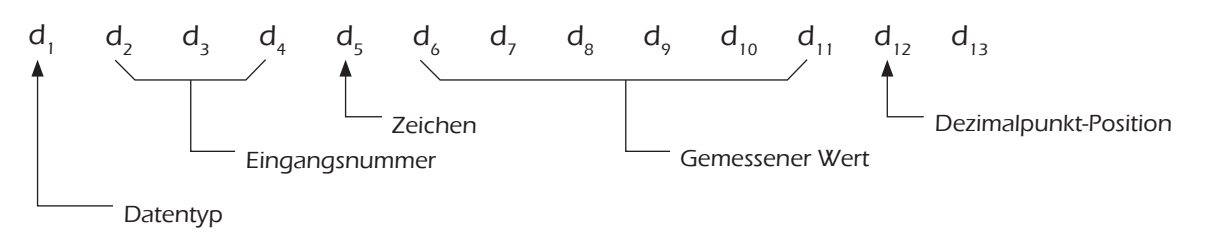

Jede Stelle wird im Vier-Stellen-Binär-Code von der LSB in der Folge  $2^0 \rightarrow 2^1 \rightarrow 2^2 \rightarrow 2^3$  ausgegeben.

#### Zeit-Tabelle

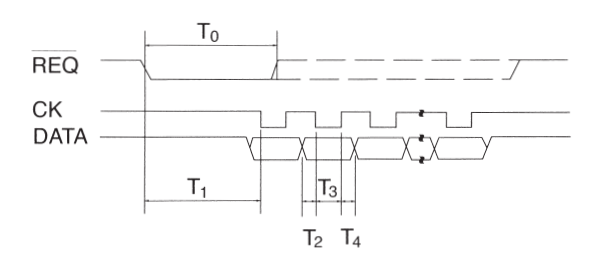

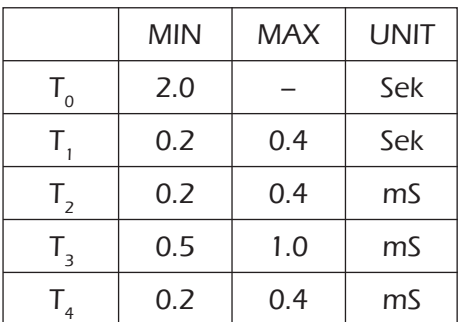